## 材料与能源学院社区办公室借用流程图

登录易班 APP

## 右下角"探究"

应用广场一搜索"材能学院办公室借用通道",并打开

打开,在"登记区"下方评论栏进行评论登记, 评论格式如"【日期】【时间段】【借用办公室编号】【班级、组织或

部门名称】【人数】【用途】【联系人】【联系电话】"

如【9月1日】【中午 12:00-14:00】【102 室】【木工党支部】

【28 人】【党支部会议】【张三】【1989xxxxxxxx】

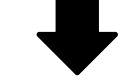

每天 21:00-22:00 更新本周各时段预约审核情况,

请登记预约后及时关注是否已经审批通过。

如表格中含有本人预约信息,即为预约成功。

当天会有自管会学生干部开门

温馨提示: 请至少提前一天预约。

请自觉爱护办公室内物品,保持整洁。

## 材料与能源学院学生社区自我管理委员会